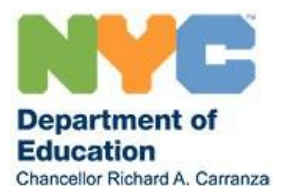

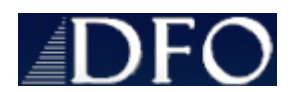

**Francine Perkins Colón** *Deputy Executive Director* **Division of Financial Operations** 

**65 Court Street, Room 1400 Brooklyn, NY 11201 +1 718 935 2651 tel +1 718 935 5638 fax** 

## **PAYROLL ADMINISTRATION MEMORANDUM**

**2020 - 2021**

**NO. 07**

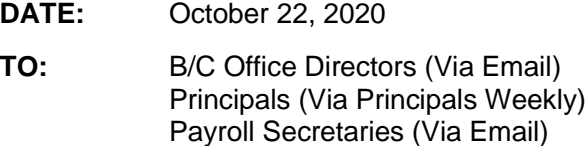

**FROM:** Francine Perkins-Colón

## **SUBJECT: Electronic Delivery of W-2, 1127 Waiver and 1095-C forms**

Current and active employees of the NYC Department of Education (DOE) can choose to have their W-2, 1127 waiver and 1095-C forms delivered electronically. Electronic Delivery is voluntary, secure, and accurate. If an employee does not select the option to have his/her form(s) delivered electronically, the form(s) will be mailed to him/her at the address on file at the DOE.

To choose Electronic Delivery, employees should log-in to their NYCAPS Employee Self-Service [NYCAPS ESS](https://a127-ess.nyc.gov/psp/prdess/?cmd=login&languageCd=ENG&) account. Employees who choose this option will receive an email by mid-January each year which will provide instructions for accessing their electronic W-2, 1127 Waiver, and 1095-C forms. The electronic version can also be printed and saved.

Employees are to be reminded of the following:

- Employees who have previously chosen Electronic Delivery do not have to re-enroll.
- To electronically receive their **2020 1095-C forms**, employees should select the paperless option in ESS no later than 7 pm on **Friday, December 11, 2020.**
- To electronically receive their **2020 W-2 and 1127 waiver,**  employees should select the paperless option in ESS before noon, **Friday, January 8, 2021**.

Instructions for logging in are as follows:

- Access the log in screen via this link: [NYCAPS ESS](https://a127-ess.nyc.gov/psp/prdess/?cmd=login&languageCd=ENG&)
- **User ID** = 7 digit EMPL ID / Reference number from pay stub.
- **Password** = password that you normally use to access ESS.

If you have never logged into NYCAPS ESS before or if you need to have your password reset please note the following:

- a. **Initial Password:** If this is your first time logging in, please note that your initial default password will consist of the last two digits of your SSN, an underscore ("\_"), the first three letters of your birth month (must be upper case), your birth day (including the leading zero, if applicable), and birth year.
	- i. For example, Jane Doe's SSN is XXX-XX-XX99 and birth date is January 01, 1910; therefore, Jane's initial default password is **99\_JAN011910.**
- b. **Password resets:** To request for your NYCAPS ESS password to be reset, email your request to [NYCAPSESSPASSWORD@schools.nyc.gov](mailto:NYCAPSESSPASSWORD@schools.nyc.gov)

Once you have logged into your [NYCAPS ESS](https://a127-ess.nyc.gov/psp/prdess/?cmd=login&languageCd=ENG&) account, continue with the steps indicated below:

1. In the Employee Self-Service section of the main menu, select the Electronic W2 Delivery option.

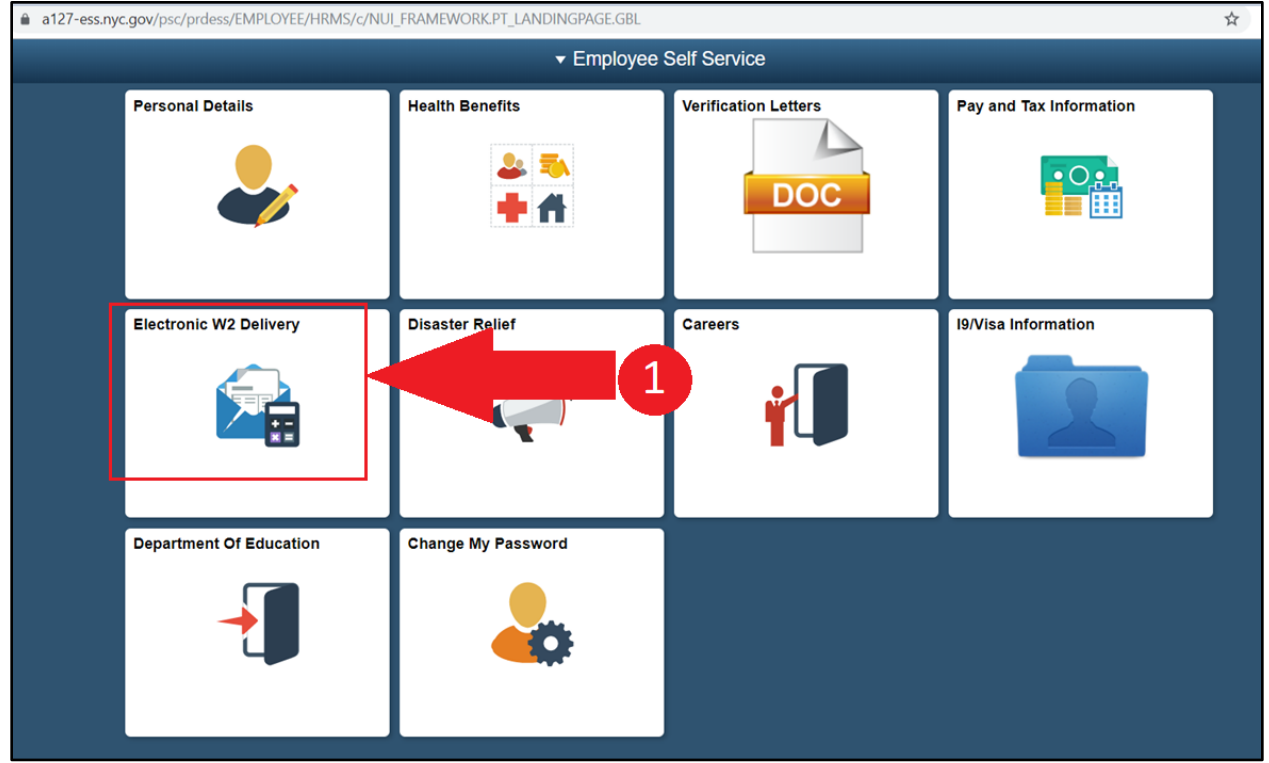

2. Next, select the **Change W2 Print Status** option. If you choose this option, you will receive an email in mid-January providing instructions for accessing your electronic tax forms. These electronic forms can be printed and saved.

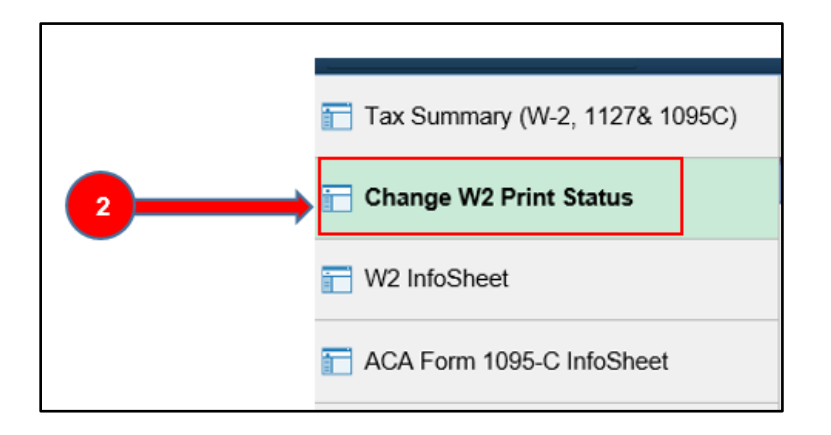

3. If you belong to multiple payroll banks, select your payroll bank (if applicable):

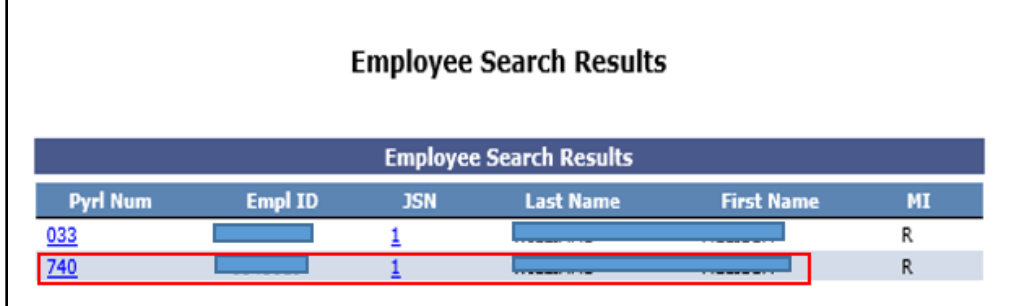

4. On the W2 Delivery screen select **Change W2 Delivery Status.**

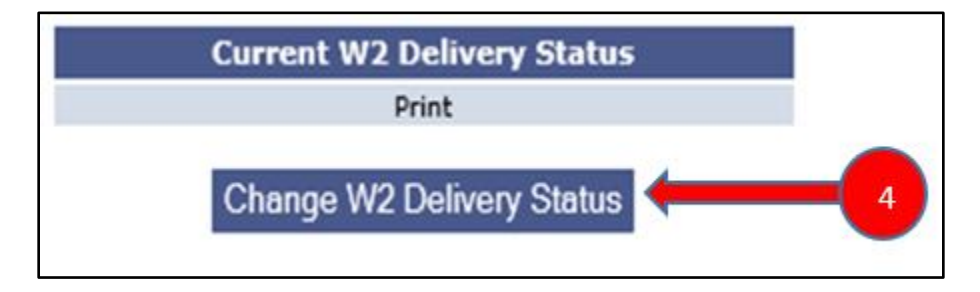

5. Click **Continue** to switch to Electronic Delivery

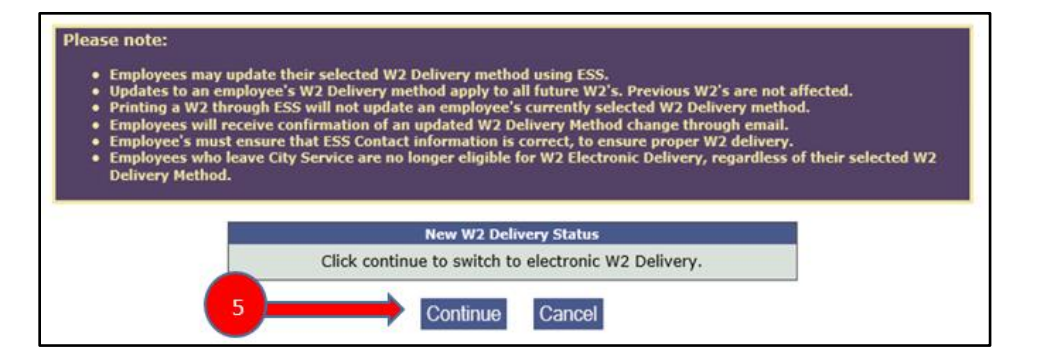

6. In the next window, enter the **last 4 digits of your Social Security Number** and then select the **Certify/Confirm** button.

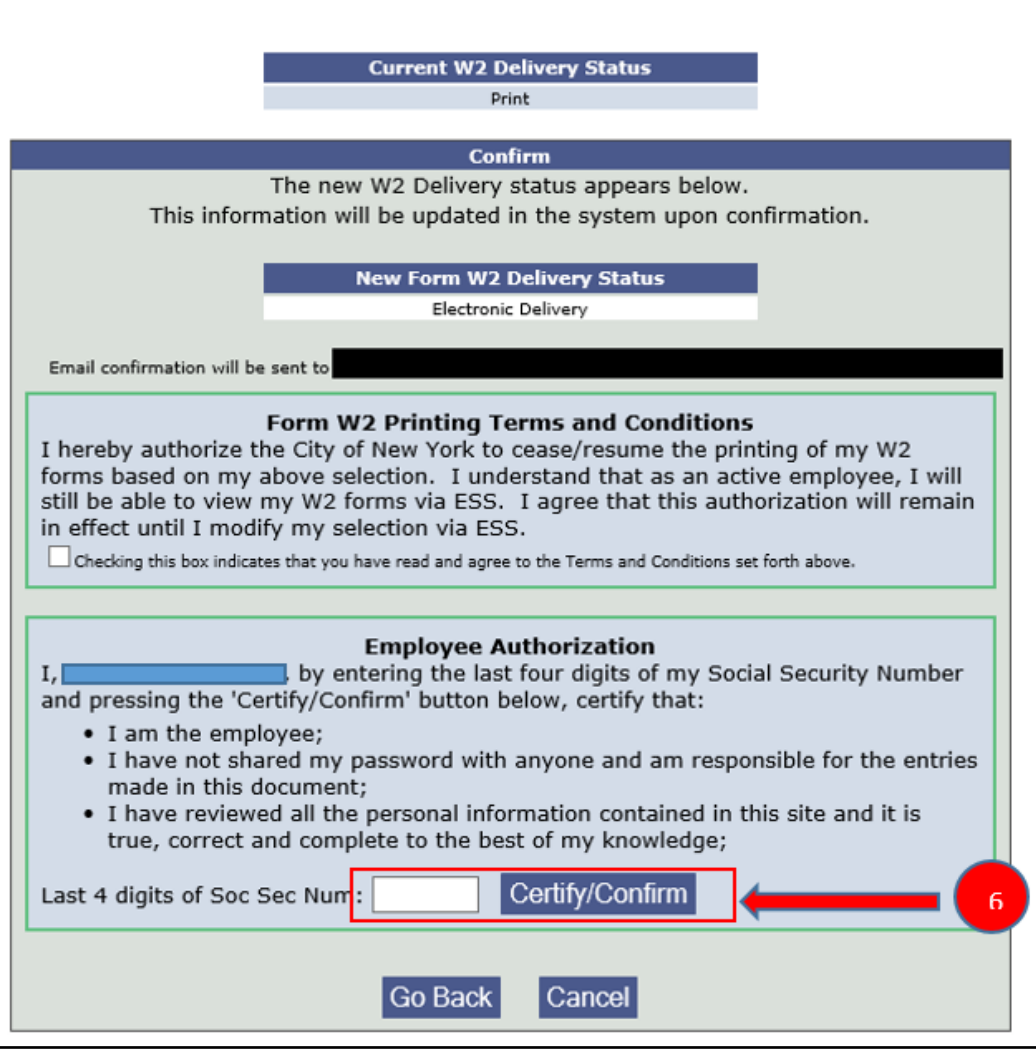

7. You will receive a confirmation, indicating that you have now opted for Electronic Delivery.

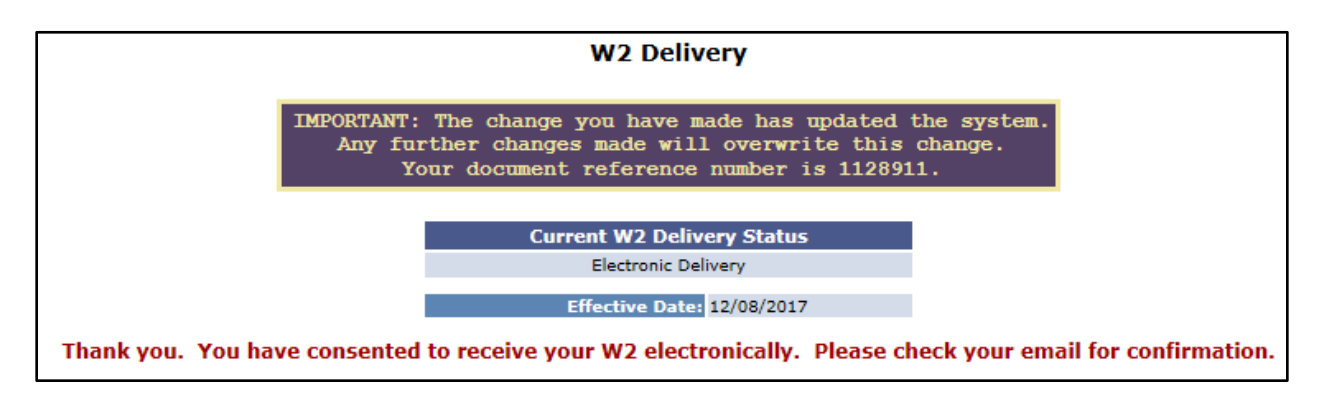

## **Assistance and Other Questions**:

For assistance or more information, please visit the **[HR Connect Portal](https://doehrconnect.custhelp.com/)** and search for "W-2 and 1095-C forms - Enrolling in Electronic Delivery." You may also contact HR Connect at (718) 935-4000.

FPC: mw

C: Richard Carlo Vicki Bernstein Maria Conklin Len Rubino Kevin Monrose A. Karasoula